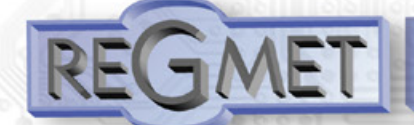

## *Popis:*

Snímače jsou určeny pro měření rychlosti proudění vzduchu bez agresivních příměsí v klimatizačních kanálech (PFLM12) nebo na fasádě návětrné strany domu (PFLM111). Typ PFLM111 se využívá např. pro automatické zavírání okenic, zatáhnutí markýz...

Komunikace s nadřazeným systémem je vedena po lince RS485 protokolem Modbus RTU.

Typ PFLMxx-D umožňuje navíc místní zobrazení měřených hodnot pomocí displeje zabudovaného do průhledného víčka snímače.

Vlastní čidlo rychlosti proudění se nachází na konci plastové ABS stopky. Pro přesné měření musí být čidlo umístěno rovnoběžně s proudícím vzduchem, jak je znázorněno na víčku přístroje. Jelikož je čidlo otevřené, musí se zabránit kontaktu s těžšími částicemi, aby nedošlo k jeho poškození.

Elektronika je umístěna na plošném spoji uvnitř plastové hlavice z polykarbonátu šedé barvy. Součástí snímače PFLM12 je plastový středový držák sloužící k uchycení snímače na stěnu vzduchotechnického kanálu, snímače PFLM111 se montují přímo na stěnu domu (vhodně chráněny před deštěm) a k detekci větru se využívá proudění vzduchu podél stěny.

Provozním podmínkám vyhovuje běžné chemicky neagresivní prostředí, kde snímače nevyžadují obsluhu, pouze je vhodné pravidelně čistit čidlo od nečistot (prach, pavučiny...).

Snímače se standardně dodávají jako průchozí verze se dvěmi průchodkami. Pouze snímače objednané jako koncové, typ PFLMxx/K, jsou osazeny jen jednou průchodkou.

Konfigurace zařízení se provádí připojením snímače standardním kabelem typu USB mini B do PC se systémem Windows pomocí freeware aplikace USB\_SET.

## *Přehled typů:*

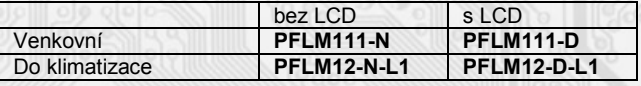

*Standardní délky L1:*

180 mm 240 mm

### *Základní technické parametry*

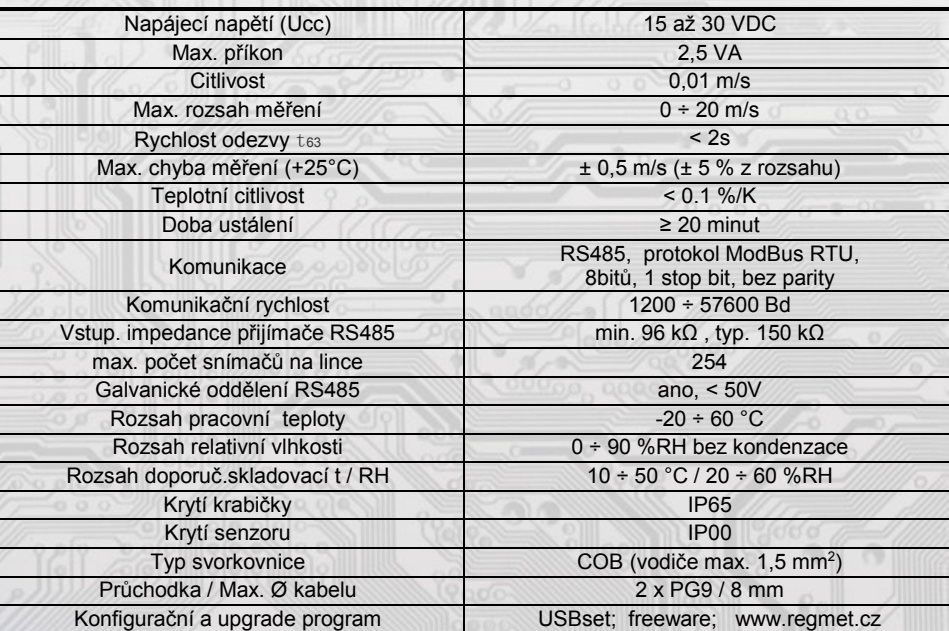

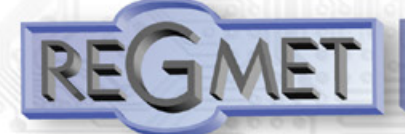

### *Rozmístění připojovacích svorek a konektorů (obr. 1):*

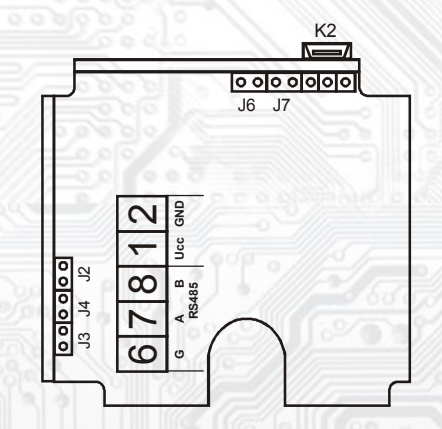

K2... konektor USB mini B

J2…definice klidového stavu (vodič A) J3…definice klidového stavu (vodič B) J4…ukončovací rezistor 120R J6…konfigurace přístroje J7… reset

Svorky 1......... + pól napájení Svorky 2......... - pól napájení (GND) Svorka 6......... RS485 - společná svorka ( stínění) Svorka 7......... RS485 - A Svorka 8......... RS485 - B

#### *1.1 Vlastnosti komunikačního protokolu:*

Protokol Modbus RTU s volitelnou přenosovou rychlostí 1200 – 57600 Bd, 8 bitů, bez parity, 1 stop bit, linka RS485, provoz half-duplex.

Podporované funkce: 03 (0x03): Read Holding Registers

04 (0x04): Read Input Registers

06 (0x06): Write Single Register

16 (0x10): Write Multiple Registers

Popis komunikačního protokolu je k dispozici na www.regmet.cz v dokumentu s názvem **Implementace protokolu Modbus v zařízeních Regmet II. generace.**

#### *2.1 Popis registrů přístroje:*

1 Modbus registr  $= 2$  Byte

Při přenosu jsou adresy registrů indexovány od nuly, tj. registr 0x0001 se fyzicky po sběrnici vyšle jako 0x0000… (zero based addressing).

Registry jsou rozděleny do čtyř základních paměťových oblastí:

**Provozní registry** jsou umístěny v oblasti Holding registers na adresách 40001 a 40002 a slouží k přenosu naměřených hodnot. Pro čtení těchto registrů se používá příkaz 03 (0x03 Read Holding Registers).

Konfigurační registry jsou umístěny v oblasti Holding registers na adresách 40041 až 40078. Slouží pro konfiguraci přístroje. Zápis do registrů je chráněný a povolen pouze v konfiguračním režimu, tedy pokud je jumperem zkratnuta propojka J6. V tomto režimu zařízení komunikuje na vyhrazené adrese 255 rychlostí 19200 Bd. Kongurační registry mohou být přepsány jen pomocí komunikačního protokolu a výše popsaných podmínek. Změna nastavení a zároveň zápis do EEPROM se provede až po zapsání 0xC003 (49155 dek) do 40029 - Status registru.

**Informační registry** jsou umístěny v oblasti Input registers na adresách 30001 až 30032. Slouží pro neměnné uchování identifikačních dat přístroje.

**Status registr** slouží pro obousměrnou komunikaci mezi přístrojem a nadřízeným systémem. Přístroj nadřízenému systému sděluje vnitřní stavy a nadřízený systém posílá žádosti o provedení příkazů.

STATUS Informační hlášky od zařízení pro nadřazený systém:

- Normal Run, 0x0000 (0 dek) zařízení pracuje v normálním provozním režimu
- Menu Active , 0xB000 (45056 dek) uživatel má otevřeno manuální menu
- Memory Read, 0xB001 (45057 dek) zařízení právě čte z EEPROM<br>- Memory Write 0xB002 (45058 dek) zařízení právě zapisuje do EE
- 0xB002 (45058 dek) zařízení právě zapisuje do EEPROM

STATUS Chybové hlášky od zařízení pro nadřazený systém:

- CRC Error 0xBE00 (48640 dek) Aplikační program je porušen v paměti FLASH
- LCD Error 0xBE01 (48641 dek) Chyba komunikace s LCD
- Sensor Error 0xBE02 (48642 dek) Chyba komunikace se senzorem
- Memory Error 0xBE03 (48643 dek) Chyba kominikace s EEPROM

STATUS Příkazy pro zařízení od nadřazeného systému:

- 
- Clear STATUS 0x0000 (0 dek) zapíše do registru 0 0xC003 (49155 dek) přepíše Konfigurační registry do EEPROM

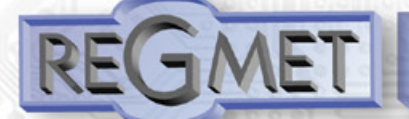

V závorce za dále popsanými registry jsou ve zkratce uvedeny možné funkce:

- **R** Read pro čtení
- **W** Write pro zápis<br> **WP** Write protect cl
- Write protect chráněný zápis

**M** Paralelní přístup manuálně z menu přístroje

#### *2.2 Popis provozních registrů:*

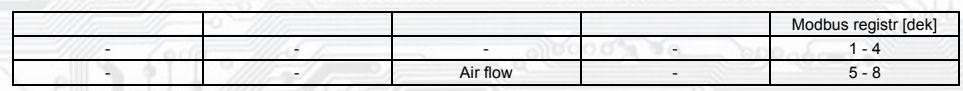

### **40007 (R) - Měřená rychlost proudění vzduchu:**

se snímá čidlem, které je zabudováno v plastové stopce snímače. Hodnota je vysílána v m/s ve formě 16-bitového čísla se znaménkem (signed integer) násobeného konst. 100:  $0x00FB = 251$ dek = 2,51 m/s.

#### *2.3 Popis Status registru:*

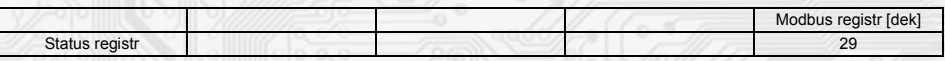

#### **40029 (R,W) – Status registr:**

poskytuje nadřízenému systému informace o vnitřní stavu přístroje, např. aktuální chybové stavy nebo informaci, že manuální nastavovací menu je právě aktivováno uživatelem. Zároveň slouží jako přijímací registr pro speciální příkazy, např. **přepiš /**  zálohuj pracovní registry do flash paměti. Formát čísla je 16-bit unsigned integer. Bližší popis viz. Status registr v kap. **2.1 Popis registrů přístroje.**

### *2.4 Popis konguračních registrů:*

Uložení do flash se provede až po zapsání 0xC003 (49155 dek) do 40029 - Status registru !!!

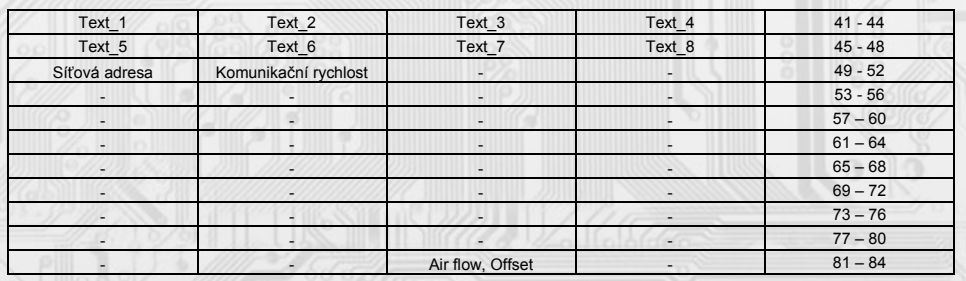

### **40041 ÷ 40048 (R,WP) - Text:**

Zákaznické textové pole. Je určeno pro zákaznickou identifikaci přístroje. Formát čísla je 16-bit unsigned integer. V jednom Modbus registru mohou být dva ASCII znaky.

#### **40049 (R,WP) - Síťová adresa:**

Síťová adresa snímače. Formát čísla je 16-bit unsigned integer. Nabývá hodnoty 0 ÷ 255 dek, přičemž adresa 0 je vyhrazena pro broadcast a snímač na ni neodpovídá, adresa 255 je vyhrazena pro konfiguraci ovladače. Rozsah použitelných adres je tedy 1 ÷ 254.

### **40050 (R,WP) – Komunikační rychlost:**

Komunikační rychlost. Formát čísla je 16-bit unsigned integer. Nabývá hodnoty 0 ÷ 6 dek.

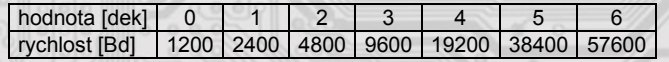

# 40083 (R,WP) – Měřená rychlost proudění vzduchu, Offset:

## Zadání offsetu měřené hodnoty.

Hodnota je ve m/s ve formě 16-bitového čísla se znaménkem (signed integer) násobeného konst. 100. Například pokud se zdá, že přístroj přeměřuje o 0,1 m/s, nastaví se v tomto registru hodnota -10 a přístroj bude zobrazovat a vysílat hodnotu teploty o 0,1 m/s nižší, než je skutečně naměřená.

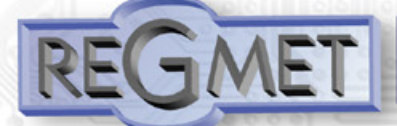

#### *2.5 Popis informačních registrů:*

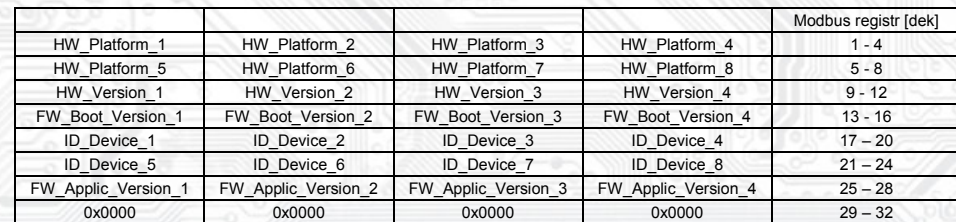

Informace o HW a SW přístroje, vyčítají se přík. 04 (Read Input Registers) na adresách 30001 až 30032. Formát čísla je 16-bit unsigned integer. Jeden Modbus registr obsahuje dva ASCII znaky.

### *Obsah Modbus Holding Registers (tab. 2):*

## **Provozní registry:**

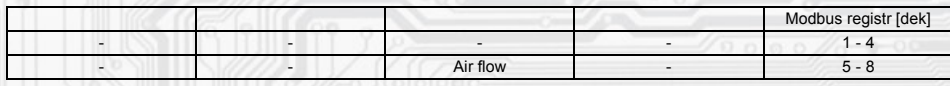

## **Status registr:**

Status registre and the contract of the contract of the contract of the contract of the contract of the contract of the contract of the contract of the contract of the contract of the contract of the contract of the contra

**Kongurační registry:** Uložení do EEPROM se provede až po zapsání 0xC003 (49155 dek) do 40029 - Status registru !!!

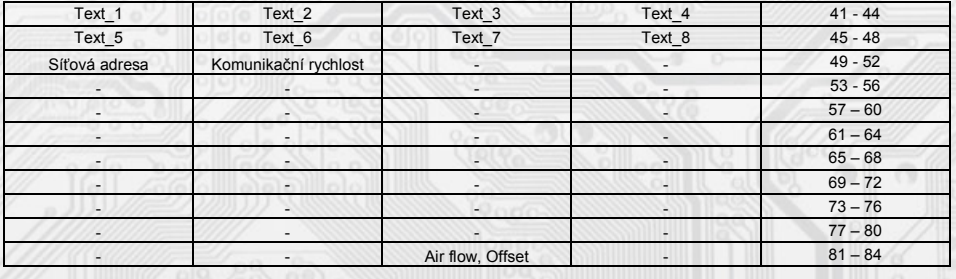

# *3.1 Kongurace snímače pomocí programu USBset:*

Příslušná konfigurační aplikace USBset je volně k dispozici na stránkách výrobce.

Snímač se propojí s PC kabelem typu USB mini B .

Po spuštění programu USBset se otevře základní okno a snímač se automaticky spojí s hostujícím PC.

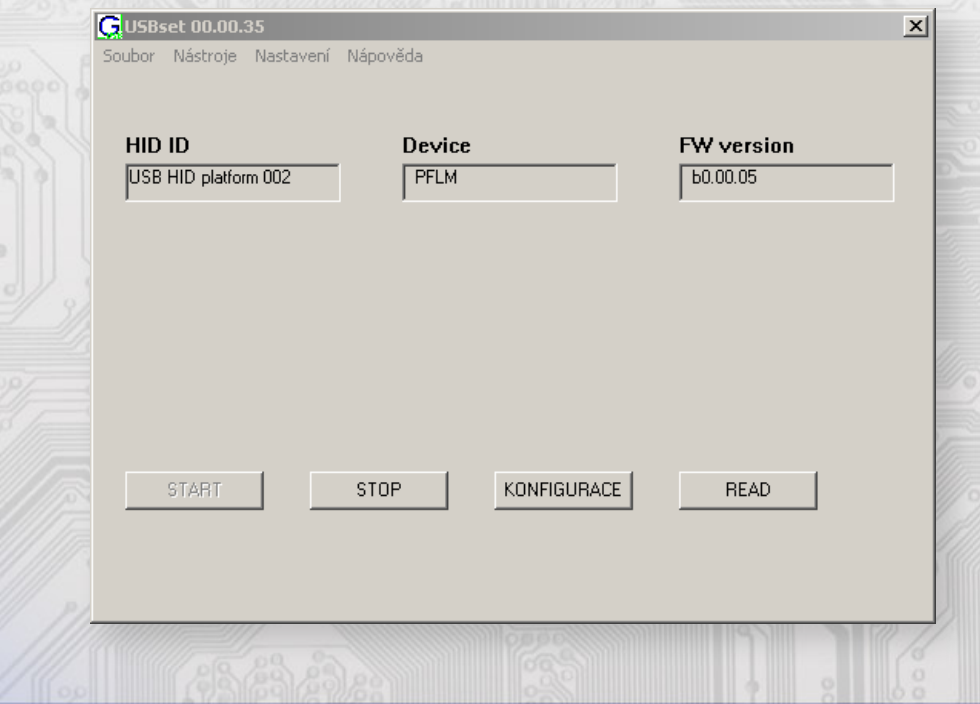

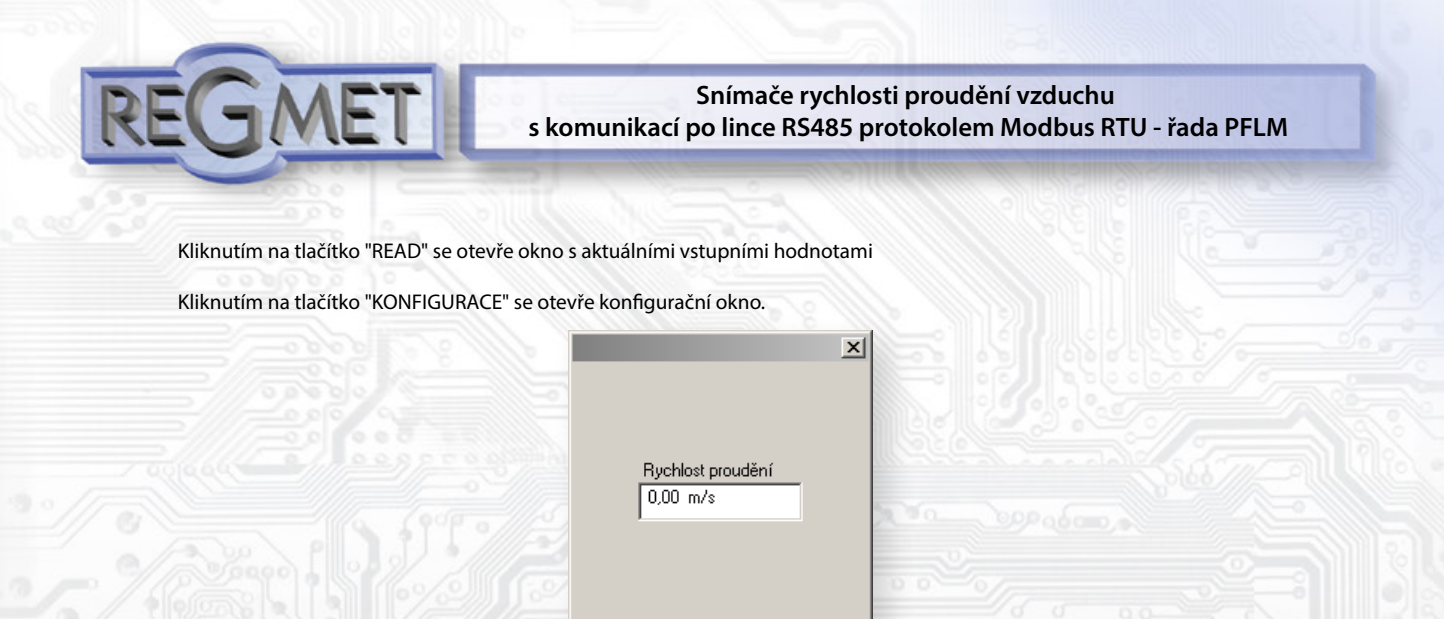

Kliknutím na tlačítko "Načíst" se vyčtou konfigurační hodnoty z flash paměti snímače.

### Posuv měřené hodnoty slouží k zadání offsetu měřené hodnoty.

Například pokud se zdá, že přístroj přeměřuje o 0,1 m/s, nastaví se v tomto registru hodnota -10 a přístroj bude zobrazovat a vysílat hodnotu teploty o 0,1 m/s nižší, než je skutečně naměřená.

Cancel

Textové pole je možné libovolně využít pro zákaznickou identifikaci přístroje.

**Adresa:** volba síťové adresy v rozsahu 1 ÷ 254 pro provoz snímače na sériové lince.

**Rychlost:** Volba komunikační rychlosti v rozsahu 1200 ÷ 57600 Bd pro provoz přístroje na sériové lince.

Po nastavení požadovaných hodnot a veličin dojde po kliknutím na tlačítko "**Zapsat**" k uložení nových konguračních hodnot do flash paměti snímače.

Podmínkou zápisu do flash paměti je vložení jumperu J6 (povolení zápisu konfiguračních hodnot) před kliknutím na tlačítko " **Zapsat** ".

Kliknutím na tlačítko "Cancel" se zavře konfigurační okno.

Po odpojení USB kabelu se vytáhne jumper J6 a přístroj je připraven k provozu.

## *3.2 Obměna aplikační části FW:*

Po spuštění programu USBset se kliknutím na Nástroje - BootLoader otevře okno:

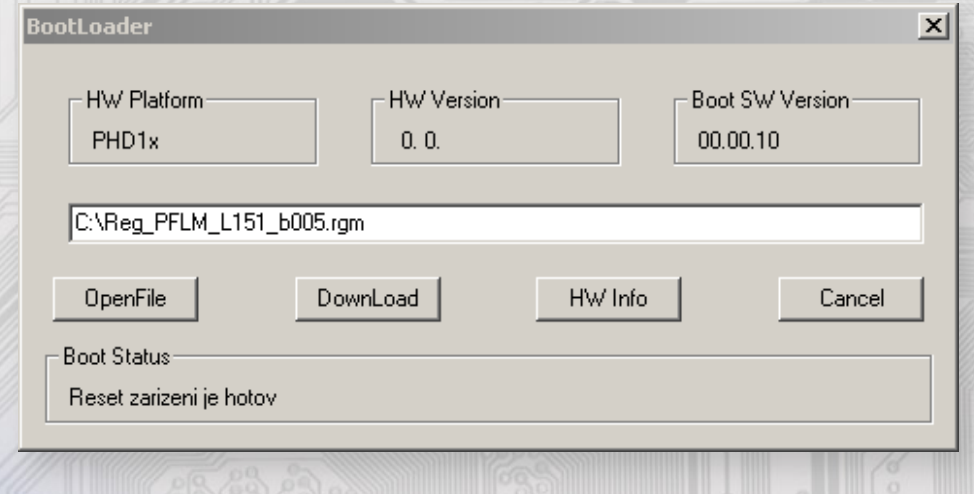

Podmínkou pro práci s aplikací je vložení jumperu J6 (povolení zápisu konfiguračních hodnot).

Pomocí tlačítka "OpenFile" se vybere nový aplikační FW a pomocí tlačítka "DownLoad" se odstartuje obměna FW, která už je řízena automaticky PC a zařízením.

Pro maximální jednoduchost a bezpečnost má každé zařízení jednoznačnou identikaci HW platformy. Toto označení popisuje HW topologii a určuje jaké aplikační FW mohou být pro daný typ HW použity. Tato informace může byt vyčtena pomocí tlačítka .HW info".

Aplikační FW jsou distribuovány v datovém formátu " .reg ". Při obměně aplikace po spojení PC se zařízením se vždy vyčtou informace o HW platformě a verzi HW. Zároveň se načtou popisovače HW platformy a verze HW ze souboru " .reg ". Pokud nebudou HW platforma verze HW kompatibilní, nedojde k obměně FW.

 Pokud dojde při obměně aplikačního FW k výpadku komunikace, např. při poklesu napájecího napětí, aplikační SW nebude funkční. V takovém případě nebude fungovat automatické spouštění "bootloadovacího" procesu ani nepůjde automaticky vyčíst HW info. Bootloader v zařízení se aktivuje vždy po resetu, tedy je nutné zařízení resetovat ručně. Buď pomocí RESET jumperu nebo prostým odpojením a následným připojeným napájecího napětí.

Je li poškozená automatická sekvence spuštění obměny FW:

- **●** Vypněte zařízení nebo připojte jumper na RESET piny
- Spusťte bootloadovací proces pomocí tlačítka "DownLoad"
- **●** Zapněte napájení nebo uvolněte RESET jumper
- Prodleva mezi aktivací tlačítka "DownLoad" a zapnutím popř. RESETEM zařízení musí být kratší než 2s

Po odpojení USB kabelu se vytáhne jumper J6 a provede se reset přístroje krátkým zkratnutím RST propojky (J7).

#### Kontrola integrity obsahu pamětí:

 Jak bootloader tak i aplikace jsou chráněny kontrolními součty. Pokud dojde k porušení integrity dat, poškodí se obsah FLASH paměti MCU, nebude poškozený program spuštěn.

### *4.1 Příklady komunikace:*

#### Příkaz 03 (0x03): Read Holding Registers:

Master:

02 03 00 06 00 01 Crc Crc

│ │ │ │ └ └ Počet čtených registrů ( 1 registr)

│ │ └ └ Adresa počátečního čteného registru ( 0x0007\*\* )

L Příkaz ( Read Holding Registers )

└ Adresa přístroje ( přístroj s adresou 2 )

#### Slave:

 02 03 02 00 FF Crc Crc │ │ │ └ └ Data z registru - Počet byte (2) │ └ Příkaz (Read Holding Registers ) └ Adresa přístroje ( přístroj s adresou 2 )

Adresa čteného registru je 0x0007\*\*. Tedy: měřená hodnota rychlosti proudění je 0x00FF = 2,55 m/s.

### **Příkaz 16 (0x10) Write Multiple Registers:**

#### Master:

FF 10 00 30 00 02 04 00 02 00 03 Crc Crc

│ │ │ │ │ │ │ │ │ └ └ Zapisovaná data 2. zapis. reg. ( 0x0003 )

- $\sim$   $\sim$  Zapisovaná data 1. zapis. reg. ( 0x0002 )
- $L$  Počet byte (4)
- Počet zapisovaných registrů (2)
- L Adresa prvního zapisovaného registru (0x0031\*\*) Příkaz ( Write Multiple Registers )

- Adresa přístroje (s vloženým jumperem J6 – adresa 255)

Slave:

FF 10 00 30 00 02 Crc Crc

│ │ │ │ └ └ Počet zapisovaných registrů ( 2 )

- Adresa prvního zapisovaného registru ( 0x0031\*\* )

- Příkaz (Write Multiple Registers)
- └ Adresa přístroje (s vloženým jumperem J6 adresa 255 )

 Zápisem hodnoty 2dek do registru 0x0031\*\* (40049 - Síťová adresa) se nastaví síťová komunikační adresa 2 a zápisem hodnoty 3dek do registru 0x0032\*\* (40050 - Komunikační rychlost) se nastaví komunikační rychlost 9 600 Bd.

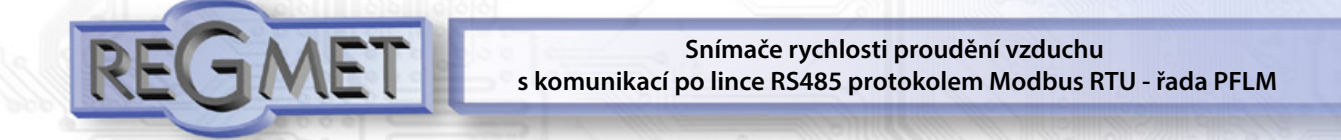

**Příkaz 06 (0x06) Write Single Register:** Master: FF 06 00 1C C0 03 Crc Crc │ │ │ │ └ └ Zapisovaná data ( 0xC003 = 49155dek ) Adresa zapisovaného registru ( 0x001D\*\* ) - Příkaz ( Write Single Register )

 └ Adresa přístroje (s vloženým jumperem J6 – adresa 255 ) Slave:

FF 06 00 1C C0 03 Crc Crc

L L Zapisovaná data (0xC003 = 49155dek)

Adresa zapisovaného registru ( 0x001D\*\* )

Příkaz ( Write Single Register )

└ Adresa přístroje (s vloženým jumperem J6 – adresa 255 )

Zápisem hodnoty 49155dek do registru 0x001D\*\* (40029 - Status registr) se konfigurační registry uloží do flash paměti přístroje. Pokud například byla po síti změněna komunikační adresa a rychlost podle předchozího příkladu, teprve po tomto zápisu do Status registru bude tato změna platná i po resetu nebo vypnutí přístroje.

\*\* Při přenosu jsou adresy registrů indexovány od nuly, tj. registr 0x0001 se fyzicky po sběrnici vyšle jako 0x0000… (zero based addressing).

# *Příklad zapojení snímače do systému (obr.3):*

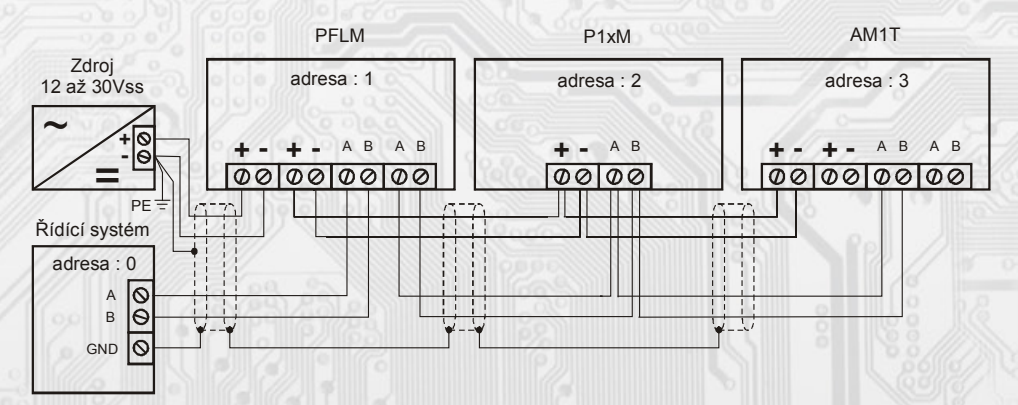

### *Rozměry a příslušenství:*

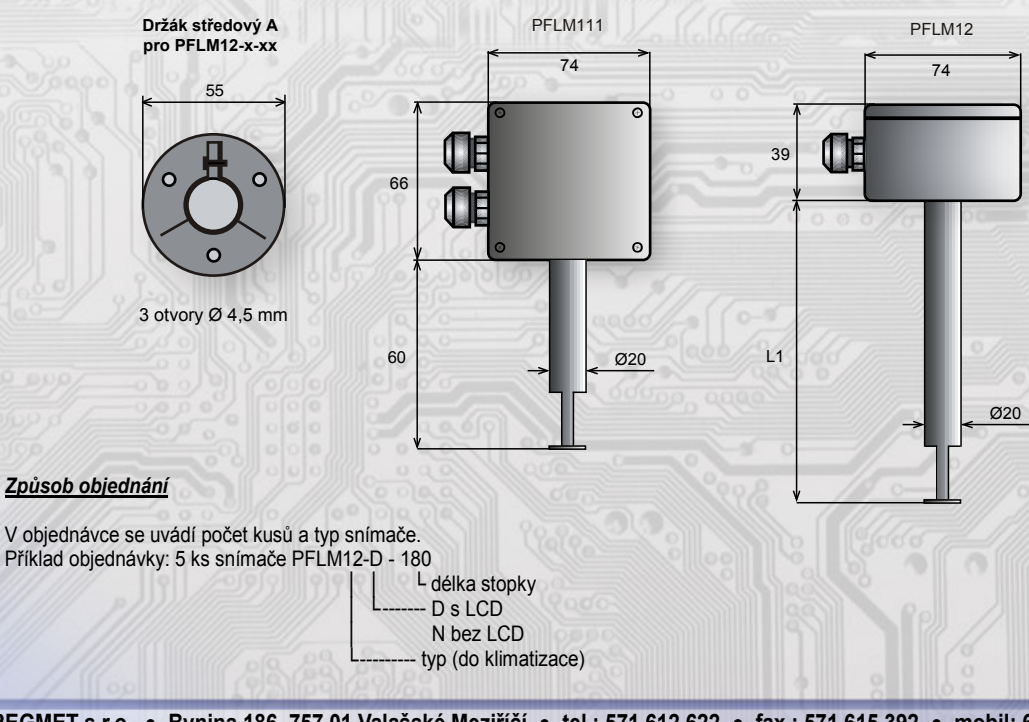